## **Terjemahan Kitab Al Aufaq Pdf 322**

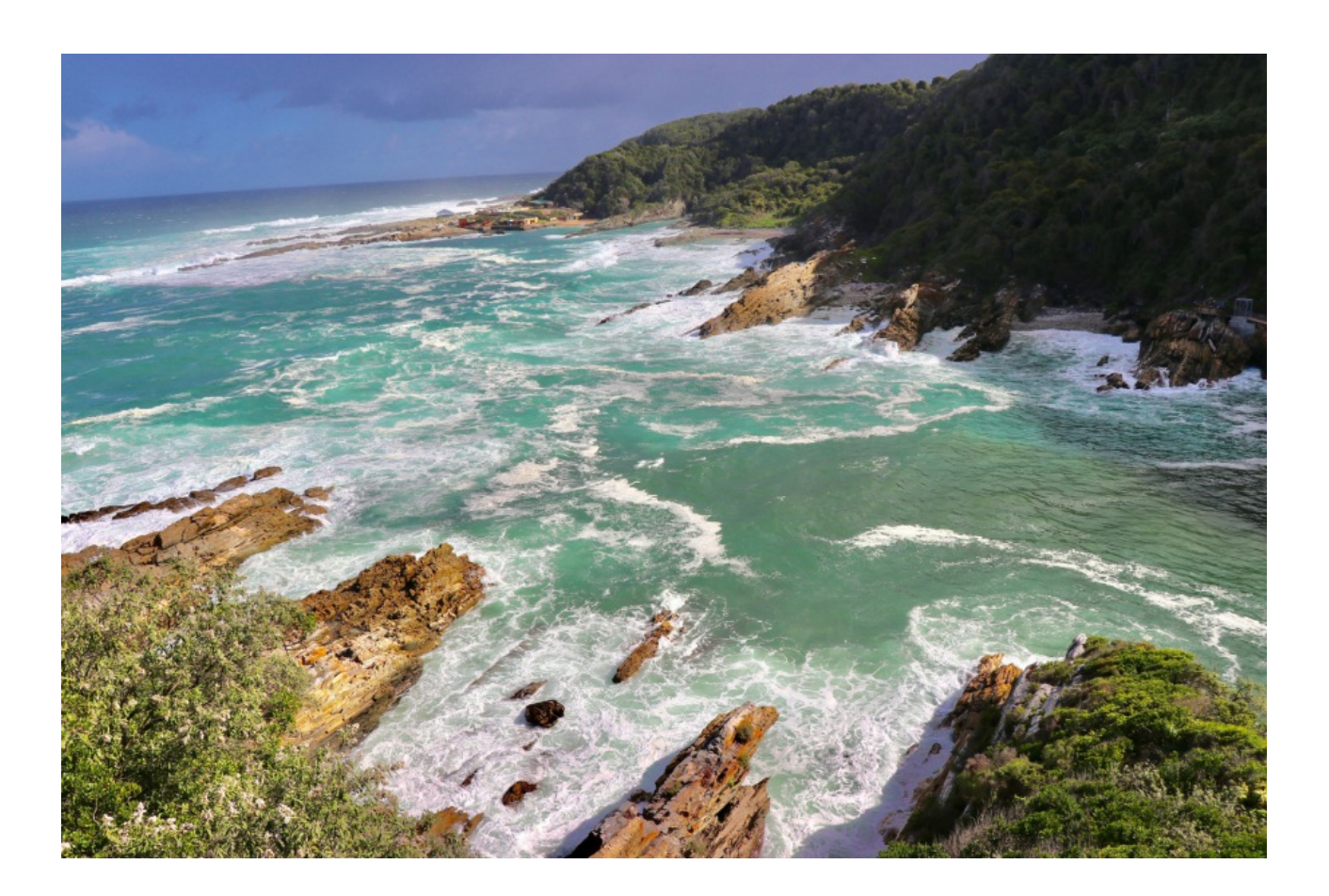

**DOWNLOAD:** <https://byltly.com/2iv18z>

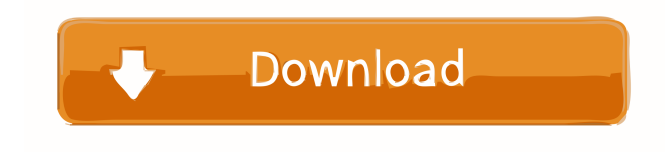

 terjemahan kitab aufaq method Programmer at Microsoft since 1993, today works at Ballmer&Gates. He is the author of many books in Indonesia. He is currently in the process of making the first ever plugin framework for.NET in Indonesia. Mr. Bagir is a partner in the Consulting Team of SDM Group. He has expertise in several domains such as: SAP, SharePoint, Enterprise Architecture, Storage Architecture, Database architecture, Mobile.NET, ASP.NET, UI, XML, Business Intelligence. Here we will learn step by step about how to convert a document to PDF and save it in a file for later conversion to Word. As of now, we

can simply create a PDF file but the best is to convert a file to PDF and save it as Word file. So, this is our mission: Converting a Word file to PDF. Let's jump to the tutorial. The process to convert Word to PDF is quite simple. The first thing to do is create a new document in Word. The first step is to choose File>Save as. You can also choose File>Save. In the dialog box, select Word Template as your file format. Once you have the file format, simply select the format in the "Save" dialog box. As for the "File name", there are 2 options: Save As and Save As Type. If you choose Save As Type, you can enter the file name that you want. If you choose Save As, you can select the location where you want to save the file. As for the Template, you can enter the name of your word template. Once you have saved the file, you can convert it to PDF. To convert to PDF, simply select File>Save As. From the "Save As Type" dialog box, select PDF as your format. You can also enter the file name that you want. As for the Template, you can enter the name of your word template. That's it. You have successfully converted your Word file to PDF. There is another way to convert word to PDF. But the problem is that, this method is not as easy as what we have just learned. So, the first way is easier. MOU with Microsoft about our online project 1. Information about the MOU with Microsoft The MOU with Microsoft is one of the terms that you hear frequently. But 82157476af

Related links:

[Full House Korean Drama In Hindi Watch Online Ghar Ka Chirag](http://unmepo.yolasite.com/resources/Full-House-Korean-Drama-In-Hindi-Watch-Online-Ghar-Ka-Chirag.pdf) [Nostalgija Mp3 Muzika Free Downl](http://reblira.yolasite.com/resources/Nostalgija-Mp3-Muzika-Free-Downl.pdf) [KMSpico 10.5.16 Portable \(Office And Windows 7 8 10 Activator\) Utorrentl](http://carsihun.yolasite.com/resources/KMSpico-10516-Portable-Office-And-Windows-7-8-10-Activator-Utorrentl.pdf)